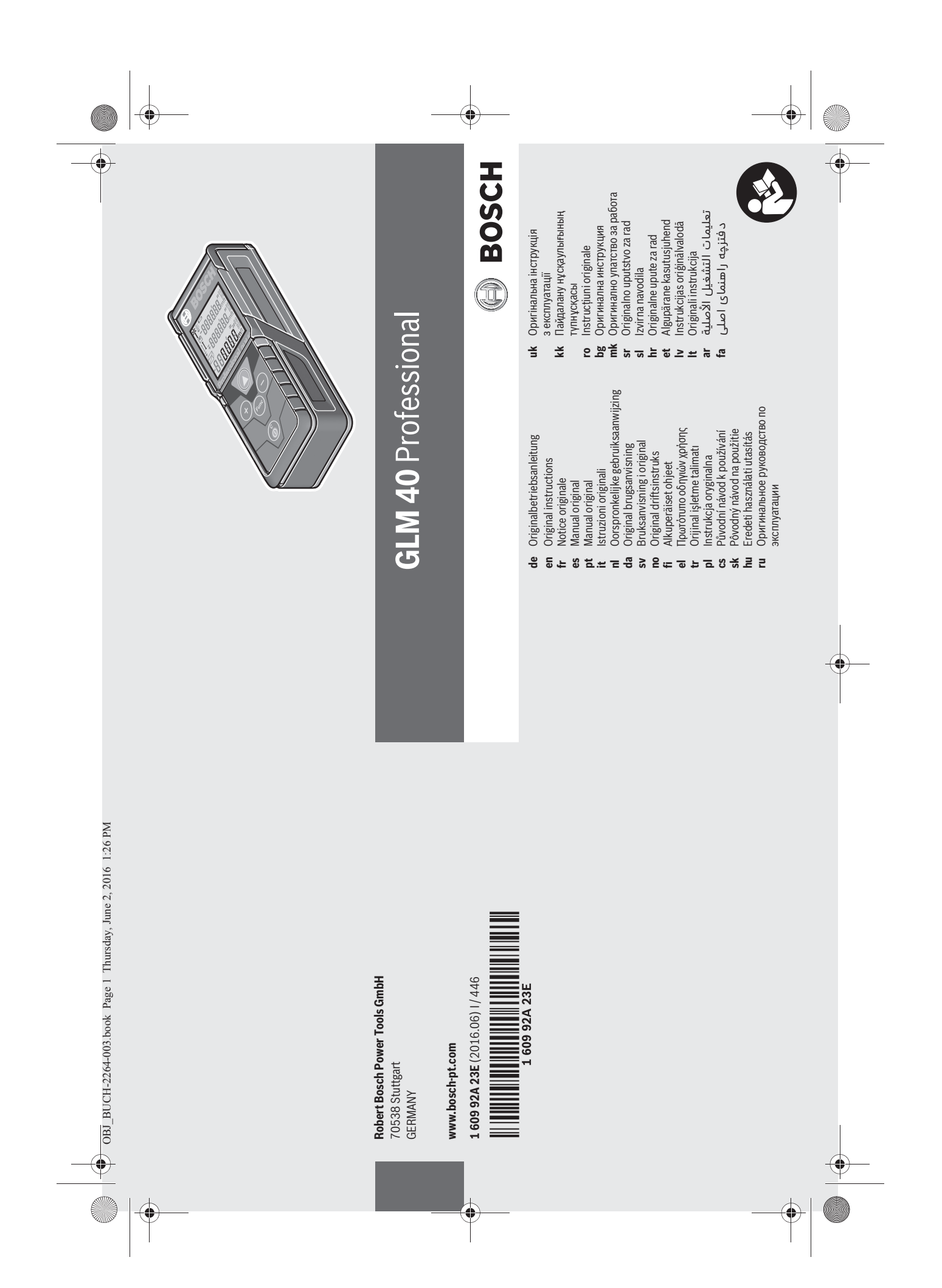

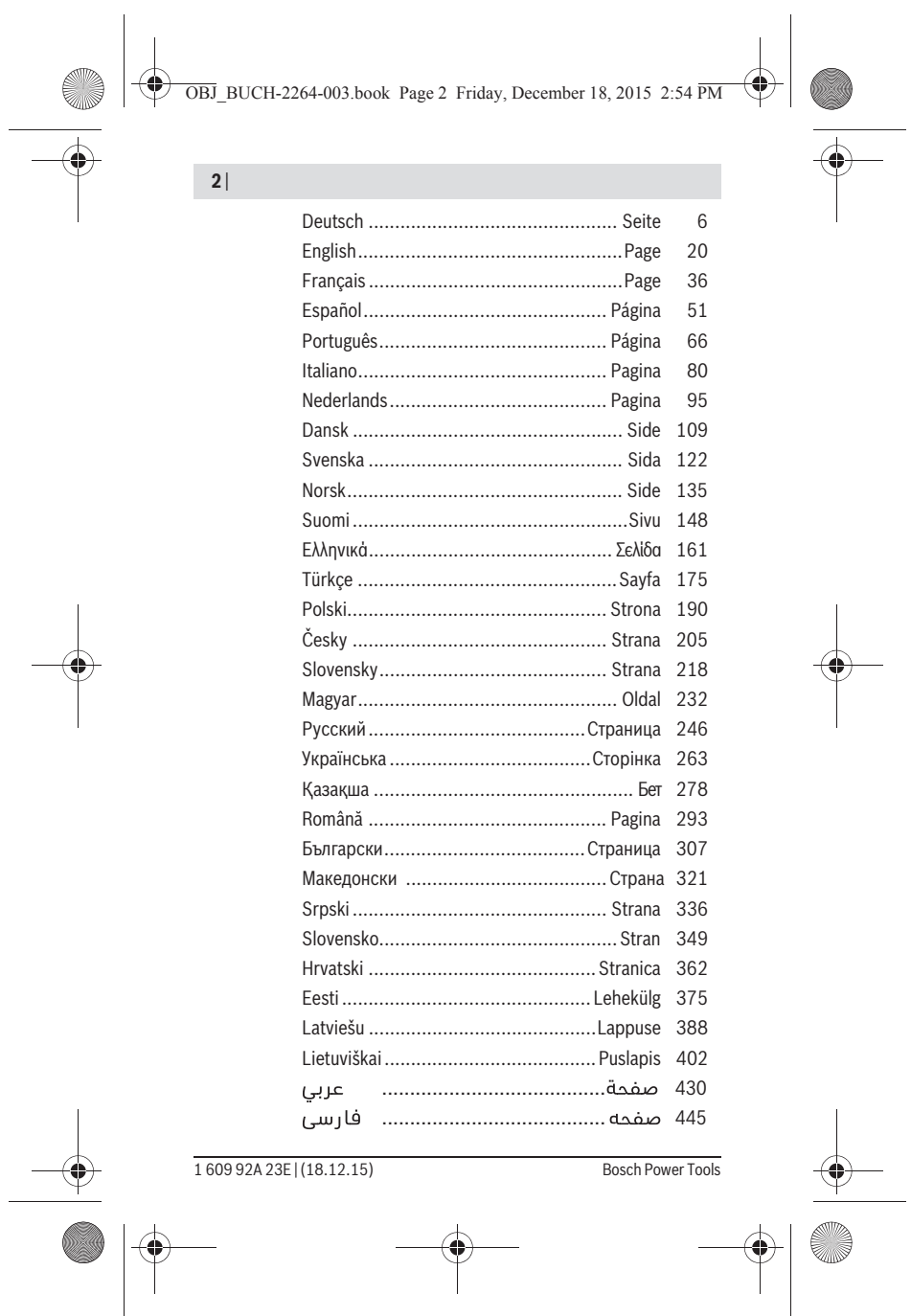

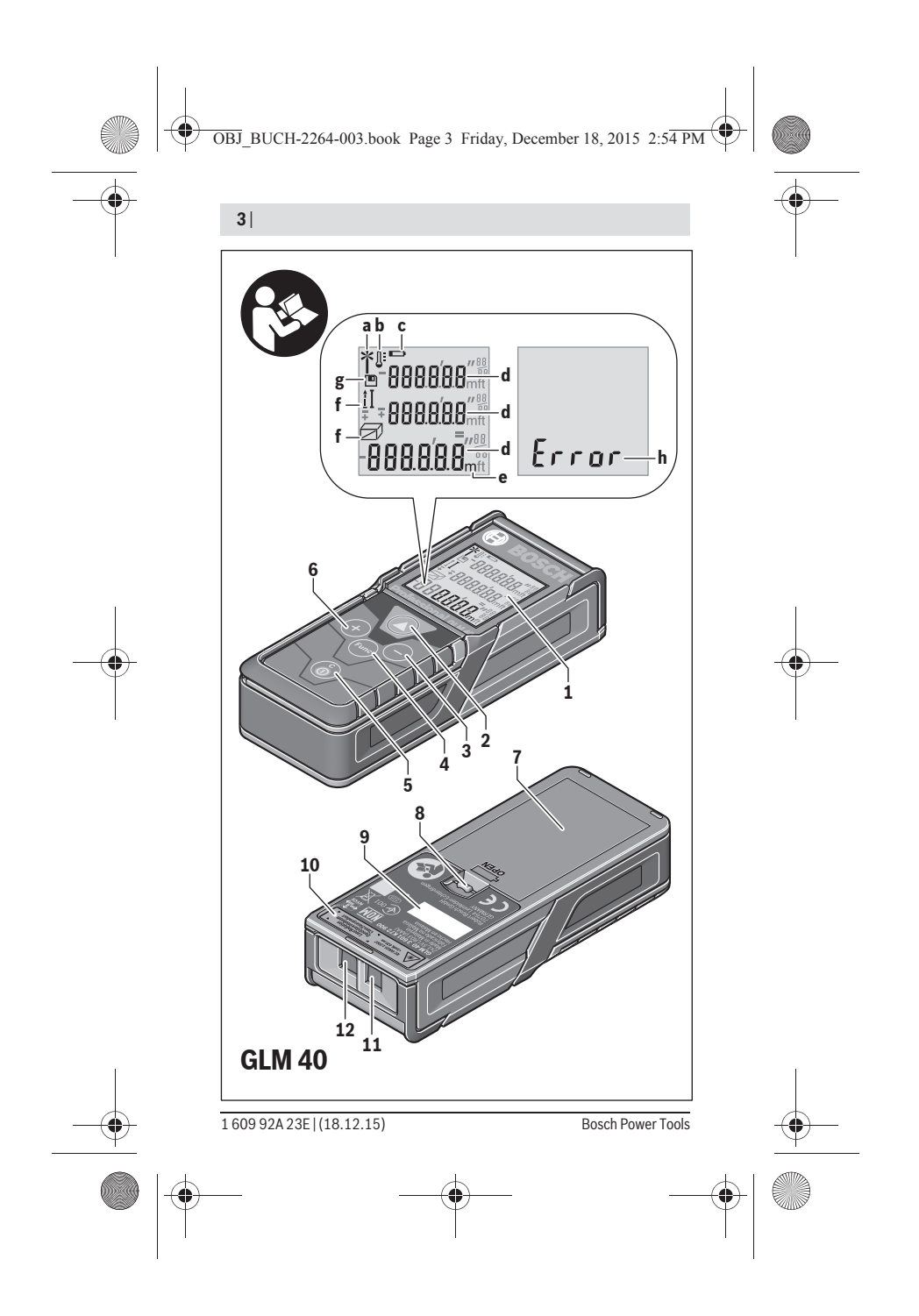

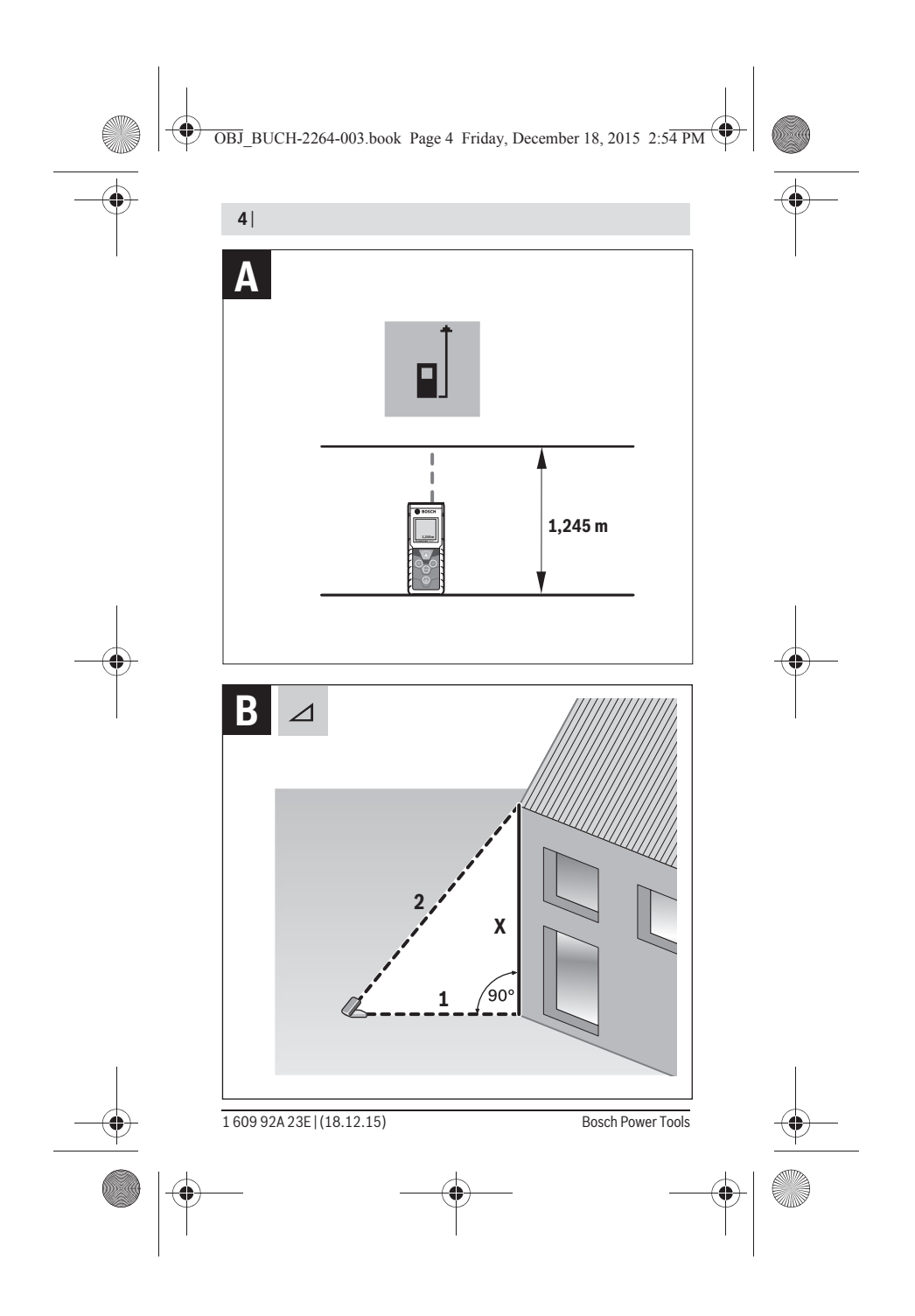

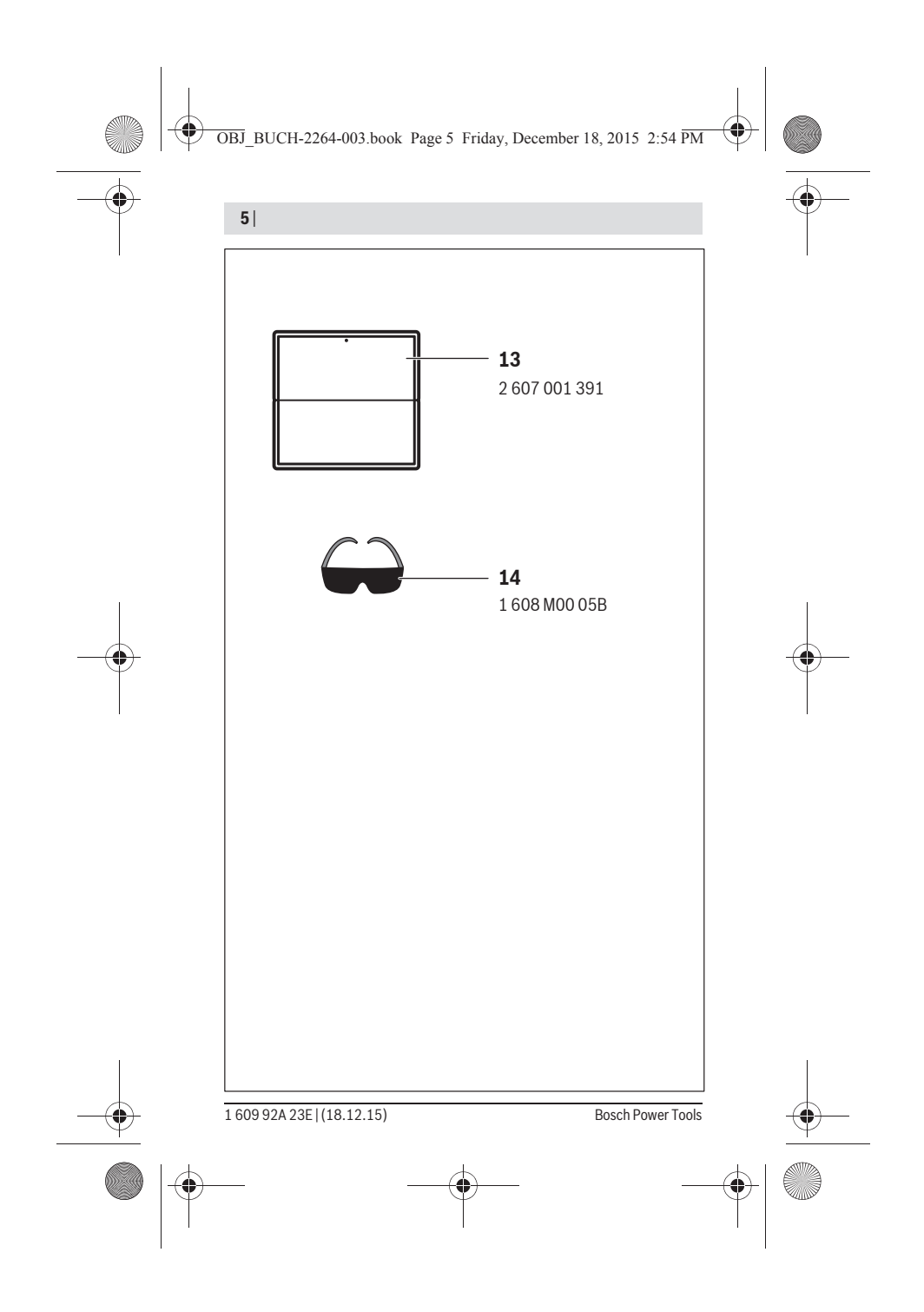

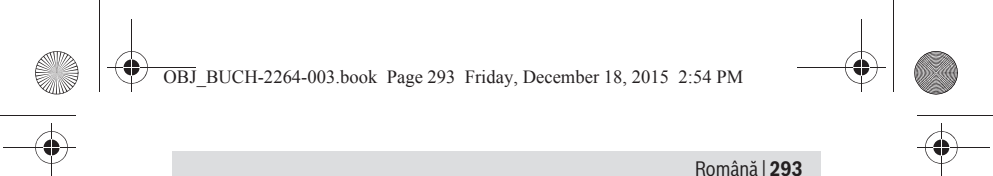

# **Română**

## **Instrucţiuni privind siguranţa şi protecţia muncii**

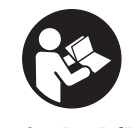

**Toate instrucţiunile trebuie citite şi respectate pentru a lucra nepericulos şi sigur cu aparatul de măsură. Dacă aparatul de măsură nu este folosit conform prezentelor instrucţiuni, dispozitivele de protecţie integrate în acesta pot fi afectate. Nu deterioraţi niciodată indicatoarele de avertizare de pe aparatul dumneavoastră**

**de măsură, făcându-le de nerecunoscut. PĂSTRAŢI ÎN CONDIŢII BUNE PREZEN-TELE INSTRUCŢIUNI ŞI DAŢI-LE MAI DEPARTE ÎN CAZUL ÎNSTRĂINĂRII APARA-TULUI DE MĂSURĂ.**

- ▶ Atenție în cazul în care se folosesc alte dispozitive de comandă sau de ajus**tare decât cele indicate în prezenta sau dacă se execută alte proceduri, acest lucru poate duce la o expunere periculoasă la radiaţii.**
- f **Aparatul de măsură se livrează cu o plăcuţă de avertizare (în schiţa aparatului de măsură de la pagina grafică marcată cu numărul 10).**

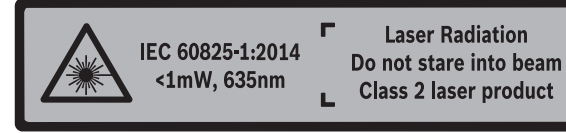

▶ Dacă textul plăcutei de avertizare nu este în limba tării dumneavoastră, înain**te de prima utilizare, lipiţi deasupra acesteia eticheta autocolantă în limba ţării dumeavoastră, din setul de livrare.**

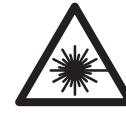

**Nu îndreptaţi raza laser asupra persoanelor sau animalelor şi nu priviţi nici dumneavoastră direct raza laser sau reflexia acesteia.** Prin aceasta aţi putea provoca orbirea persoanelor, cauza accidente sau vătăma ochii.

- f **În cazul în care raza laser vă nimereşte în ochi, trebuie să închideţi voluntar ochii şi să deplasaţi imediat capul în afara razei.**
- f **Nu aduceţi modificări echipamentului laser.**
- f **Nu folosiţi ochelarii pentru laser drept ochelari de protecţie.** Ochelarii pentru laser servesc la mai buna recunoaştere a razei laser, dar nu vă protejează totuşi împotriva radiatiei laser.

Bosch Power Tools 1 609 92A 23E | (18.12.15)

OBJ\_BUCH-2264-003.book Page 294 Friday, December 18, 2015 2:54 PM

## **294** | Română

- f **Nu folosiţi ochelarii pentru laser drept ochelari de soare sau în traficul rutier.**  Ochelarii pentru laser nu vă oferă protecţie totală împotriva razelor ultraviolete şi vă diminuează gradul de percepţie a culorilor.
- f **Nu permiteţi repararea aparatului de măsură decât de către personal de specialitate corespunzător calificat şi numai cu piese de schimb originale.** Numai în acest mod poate fi garantată siguranţa de exploatare a aparatului de măsură.
- f **Nu permiteţi copiilor să folosească nesupravegheaţi aparatul de măsură cu laser.** Ei pot provoca în mod accidental orbirea persoanelor.
- f **Nu lucraţi cu aparatul de măsură în mediu cu pericol de explozie în care se află lichide, gaze sau pulberi inflamabile.** În aparatul de măsură se pot produce scântei care să aprindă praful sau vaporii.

## **Descrierea produsului şi a performanţelor**

Vă rugăm să desfaceţi pagina pliantă cu ilustrarea aparatului de măsură şi să o lăsaţi desfăcută cât timp citiţi instrucţiunile de folosire.

### **Utilizare conform destinaţiei**

Aparatul de măsură este destinat măsurării depărtărilor, lungimilor, înălţimilor, distanţelor şi calculării suprafeţelor şi volumelor.

### **Date tehnice**

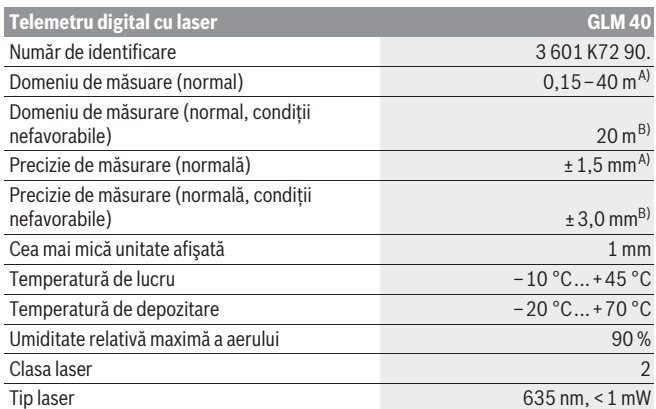

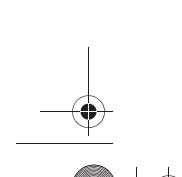

1 609 92A 23E | (18.12.15) Bosch Power Tools

OBJ\_BUCH-2264-003.book Page 295 Friday, December 18, 2015 2:54 PM

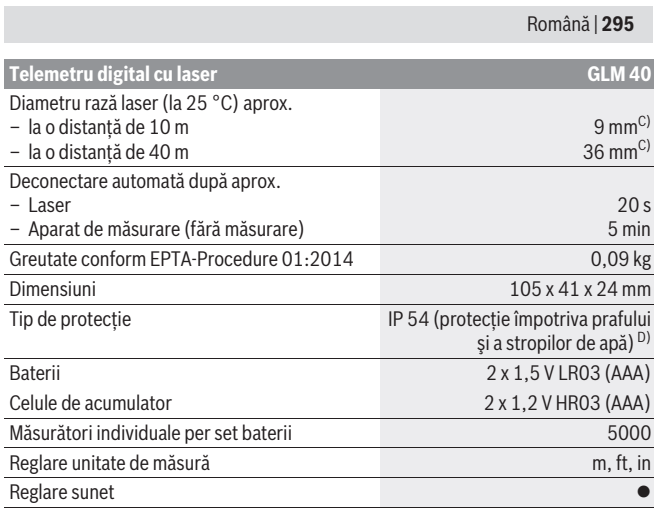

A) La măsurarea de pe muchia posterioară a aparatului de măsură, pentru o capacitate ridicată de reflexie a țintei (de exemplu un perete vopsit în alb), lumină slabă de fundal și temperatura ambiantă<br>de 25 °C. Suplimentar, se poate lua în calcul o abatere de ± 0,05 mm/m.

B) La măsurarea de pe muchia posterioară a aparatului de măsură, pentru o capacitate scăzută de reflexie a ţintei (de exemplu un carton negru), lumină puternică de fundal şi temperatura ambiantă de– 10 °C până la +45 °C. Suplimentar, se poate lua în calcul o abatere de ±0,15 mm/m. C) Lăţimea liniei laser depinde de structura suprafeţei şi de condiţiile de mediu.

D) cu excepţia compartimentului de baterii

Numărul de serie **9** de pe plăcuţa indicatoare a tipului serveşte la identificarea aparatului dumneavoastră de măsură.

## **Elemente componente**

Numerotarea componentelor ilustrate se referă la schiţa de la pagina grafică.

- **1** Display
- **2** Tastă de măsurare  $[$   $\triangle$   $]$
- **3** Tastă minus[**–**]
- **4** Tastă funcţională [**Func**]
- **5** Tastă pornit-oprit  $\begin{bmatrix} 6 \\ 0 \end{bmatrix}$
- **6** Tastă plus[**+**]
- 

Bosch Power Tools 1 609 92A 23E | (18.12.15)

OBJ\_BUCH-2264-003.book Page 296 Friday, December 18, 2015 2:54 PM

## **296** | Română

- **7** Capac compartiment baterie
- **8** Dispozitiv de blocare compartiment baterie
- **9** Număr de serie
- **10** Plăcuţă de avertizare laser
- **11** Lentilă receptoare
- **12** Ieşire radiaţie laser
- 13 Panou de vizare laser\*
- 14 Ochelari optici pentru laser\*
- **\* Accesoriile ilustrate sau descrise nu sunt incluse în setul de livrare standard.**

## **Elemente afişaj**

- **a** Laser conectat
- **b** Avertizare temperatură
- **c** Avertizare baterii descărcate
- **d** Valoare
- **e** Unitate de măsură
- **f** Funcţii de măsurare
	- Măsurarea lungimilor  $\overline{1}$
	- $\uparrow$ Măsurare continuă
	- $\Box$ Măsurarea suprafeţelor
	- $\ominus$ Măsurarea volumelor
	- $\overline{\mathcal{L}}$ Măsurătoare Pitagora simplă
- **g** Afişaj valori memorate
- **h** Mesaj eroare "Error"

## **Montare**

## **Montarea/schimbarea bateriilor**

Pentru buna funcţionare a aparatului de măsură se recomandă utilizarea bateriilor alcaline cu mangan sau a acumulatorilor.

Cu acumulatorii de 1,2 V sunt eventual posibile mai puţine măsurători decât cu bateriile de 1,5 V.

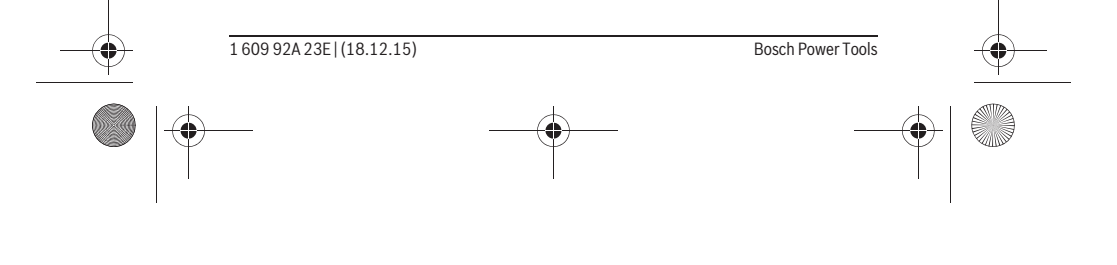

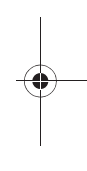

OBJ\_BUCH-2264-003.book Page 297 Friday, December 18, 2015 2:54 PM

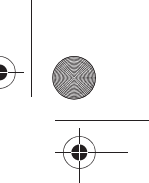

### Română | **297**

Pentru a deschide capacul compartimentului de baterii **7** apăsaţi dispozitivul de blocare **8** şi scoateţi capacul compartimentului de baterii. Introduceţi bateriile respectiv acumulatorii. Respectaţi polaritatea corectă conform schiţei din interiorul compartimentului de baterii.

Când simbolul de baterie apare prima dată pe display, atunci mai sunt posibile încă cel puţin 100 măsurători individuale.

Atunci când simbolul de baterie clipește, trebuie să schimbați bateriile resp. celulele de acumulator. Nu mai sunt posibile măsurători.

Înlocuiți întotdeauna toate bateriile resp. acumulatorii în același timp. Folosiți numai baterii sau acumulatori de aceeaşi fabricaţie şi având aceeaşi capacitate.

f **Extrageţi bateriile resp. acumulatorii din aparatul de măsură, atunci când nu-l veţi folosi un timp mai îndelungat.** În cazul unei depozitări mai îndelungate, bateriile şi acumulatorii se pot coroda şi autodescărca.

## **Funcţionare**

**Punere în funcţiune**

- f **Nu lăsaţi nesupraveghiat aparatul de măsură pornit şi deconectaţi-l după utilizare.** Alte persoane ar putea fi orbite de raza laser.
- f **Feriţi aparatul de măsură de umezeală şi de expunere directă la radiaţii solare.**
- f **Nu expuneţi aparatul de măsură unor temperaturi sau unor variaţii extreme de temperatură.** De ex. nu-l lăsaţi prea mult timp în autoturism. În cazul unor variații mai mari de temperatură lăsați mai întâi aparatul să se acomodeze înainte de al pune în funcţiune. Temperaturile sau variaţiile extreme de temperatură pot afecta precizia aparatului de măsură.
- f **Evitaţi şocurile puternice sau căderile aparatului de măsură.** După influenţe exterioare puternice, înainte de a continua lucrul, ar trebui să efectuaţi o verificare a preciziei (vezi "Verificarea preciziei de măsurare a distanțelor", pagina 304).

#### **Conectare/deconectare**

- Pentru **conectarea** aparatului de măsură şi a laserului apăsaţi scurt tasta de măsurare  $2 [$   $\triangle$  ].
	- Pentru **conectarea** aparatului de măsură fără laser, apăsaţi scurt tasta pornit-oprit **5**  $\begin{bmatrix} 6 \\ 0 \end{bmatrix}$ .
- f **Nu îndreptaţi raza laser asupra persoanelor sau animalelor şi nu priviţi direct în raza laser, nici chiar de la distanţă mai mare.**

Pentru **deconectarea** aparatului de măsură ţineţi apăsată tasta pornit-oprit **5** [ ].

Bosch Power Tools 1 609 92A 23E | (18.12.15)

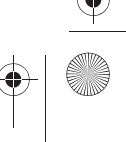

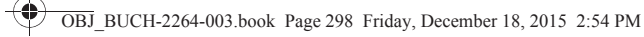

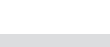

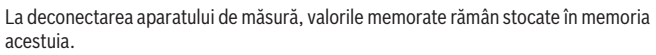

### **Procesul de măsurare (vezi figura A)**

**298** | Română

După conectare, aparatul de măsură se află în funcția de măsurare a lungimilor. Alte funcţii de măsurare pot fi setate apăsându-se de mai multe ori tasta **4** [**Func**] (vezi "Funcții de măsurare", pagina 298).

Planul de referință pentru măsurare este întotdeauna muchia posterioară a aparatului de măsură.

Aşezaţi aparatul de măsură în punctul de pornire dorit pentru măsurătoare (de exemplu peretele).

**Indicaţie:** După ce aparatul de măsură a fost conectat cu tasta porni-oprit **5** [ ], apăsați scurt tasta de măsurare 2 [ **△** ] pentru a conecta laserul.

Pentru declanșarea măsurării, apăsați scurt tasta de măsurare 2 [ ▲ ]. După aceea raza laser se deconectează. Pentru reconectarea razei laser, apăsaţi scurt tasta de măsurare 2  $\Box$ . Pentru declansarea unei noi măsurători, apăsați din nou scurt tasta de măsurare  $2 [ \triangle ]$ .

### f **Nu îndreptaţi raza laser asupra persoanelor sau animalelor şi nu priviţi direct în raza laser, nici chiar de la distanţă mai mare.**

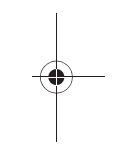

În funcţia de măsurare continuă, măsurarea începe imediat după activarea funcţiei. **Indicaţie:** Valoarea măsurată apare în mod normal într-un interval de 0,5 s şi cel târziu după 4 s. Timpul de măsurare depinde de distanță, luminozitate și de particularităţile de reflexie ale suprafeţei ţintă. După terminarea măsurării raza laser se deconectează automat.

### **Funcţii de măsurare**

#### **Măsurarea lungimilor**

Pentru măsurarea lungimilor apăsaţi de mai multe ori tasta **4** [**Func**] până când pe display-ul 1 apare indicatorul pentru măsurarea lungimilor  $\cdot$  .

Pentru conectarea razei laser, apăsați scurt tasta de măsurare 2 [ ▲ ]. Pentru măsurare, apăsați scurt tasta de măsurare 2 [ **△** ].

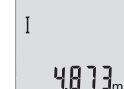

Valoarea măsurată este afişată în partea de jos, pe display.

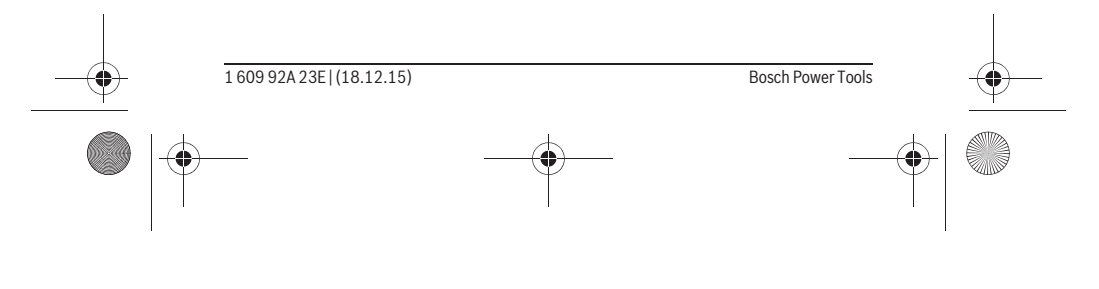

OBJ\_BUCH-2264-003.book Page 299 Friday, December 18, 2015 2:54 PM

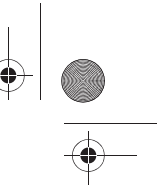

#### Română | **299**

Repetaţi paşii menţionaţi mai sus la fiecare nouă măsurare. Ultimele 4813m 3 valori măsurate sunt afişate pe display. Ultima valoare măsurată este afişată jos pe display, penultima valoare măsurată apare deasu- $100B_m$ pra acestea, etc. 8071

#### **Măsurare continuă**

 $\mathbf{I}$ 

În cadrul măsurării continue aparatul de măsură poate fi deplasat faţă de ţintă, în acest caz valoarea măsurată actualizându-se la interval de aprox. 0,5 s. Puteți de ex. să vă îndepărtaţi de un perete până la distanţa dorită, în acest timp distanţa curentă putând fi citită în orice moment la aparat.

Pentru măsurare continuă, apăsaţi de mai multe ori tasta **4** [**Func**] până când pe display 1 apare indicatorul pentru măsurare continuă :

Pentru conectarea razei laser, apăsați scurt tasta de măsurare 2 [ ▲ ].

Mişcaţi aparatul de măsură până când distanţa dorită va fi afişată în partea de jos a displayului.

> Prin scurta apăsare a tastei de măsurare 2 [ ▲ ] ieșiți din măsurarea continuă. Ultima valoare măsurată rămâne afişată în partea de jos, pe display.

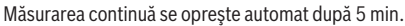

#### **Măsurarea suprafeţelor**

 $6666m$ 

Pentru măsurători de suprafeţe apăsaţi de mai multe ori tasta **4** [**Func**] până când pe display-ul **1** apare indicatorul de măsurare a suprafetelor  $\Box$ .

Măsurați apoi succesiv lățimea și lungimea, întocmai ca la o măsurătoare de lungime. Raza laser rămâne conectată între cele două măsurători. Tronsonul care trebuie măsurat clipește pe afișajul de măsurare a suprafețelor  $\Box$ .

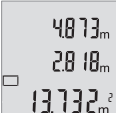

Prima valoare măsurată este afişată în partea de sus, pe display. După finalizarea celei de a doua măsurători, suprafaţa este calculată şi afişată automat. Rezultatul final apare în partea de jos, pe display, iar valorile măsurate individuale sunt afişate deasupra acestuia.

#### **Măsurarea volumelor**

Pentru măsurarea volumelor, apăsaţi de mai multe ori tasta **4** [**Func**] până când pe display 1 apare indicatorul de măsurare a volumelor  $\Box$ .

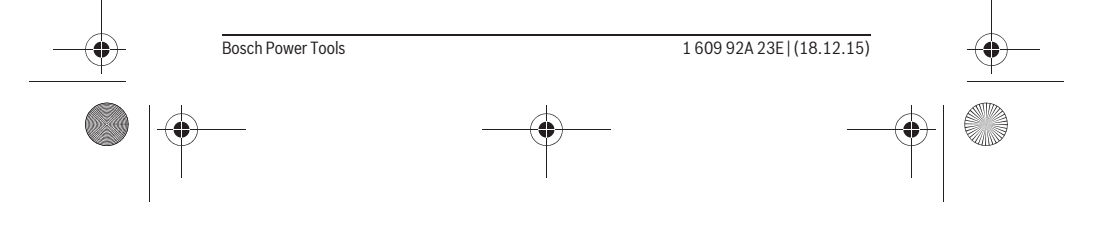

### OBJ\_BUCH-2264-003.book Page 300 Friday, December 18, 2015 2:54 PM

## **300** | Română

Măsuraţi apoi succesiv lăţimea, lungimea şi grosimea, întocmai ca la o măsurătoare de lungime. Raza laser rămâne conectată între cele trei măsurători. Tronsonul care trebuie măsurat clipește pe afișajul de măsurare a volumelor  $\Box$ .

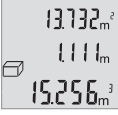

Prima valoare măsurată este afişată în partea de sus, pe display, a  $\| {\bf{H}} {\bf{H}} \|^2$  doua valoare măsurată sub aceasta. După finalizarea celei de-a treia măsurători, sus pe display, va fi afişată suprafaţa calculată din cele două măsurători anterioare.

 $\{5.256\}$  Rezultatul final al măsurării volumului se află în partea de jos, pe display, iar ultima valoare măsurată, deasupra acestuia.

### **Măsurătoare Pitagora simplă (vezi figura B)**

Măsurarea indirectă a înălţimilor serveşte la determinarea distanţelor care nu pot fi măsurate direct, din cauză că un obstacol obstrucţionează traiectoria razei sau pentru că nu este disponibilă o suprafaţă ţintă reflectantă. Se vor obţine rezultate corecte numai în cazul în care se va păstra acurateţea unghiurilor drepte cerute la fiecare măsurătoare în parte (teorema lui Pitagora).

Pentru o măsuratoare Pitagora simplă, apăsaţi de mai multe ori tasta **4** [**Func**] până când pe display-ul **1** apare indicatorul pentru măsurătoare Pitagora simplă .

Aveţi grijă ca între tronsonul căutat (înălţime) şi tronsonul orizontal (grosime) să existe un unghi drept! Măsuraţi apoi succesiv grosimea şi diagonala întocmai ca la o măsurătoare de lungime. Raza laser rămâne conectată între cele trei măsurători. Tronsonul care trebuie măsurat clipeşte pe afişajul indicator pentru măsurătoare Pitagora  $simn\rightarrow\infty$ 

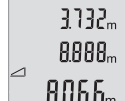

Prima valoare măsurată este afişată în partea de sus, pe display. După finalizarea celei de a doua măsurători, înălţimea este calculată şi afişată automat. Rezultatul final apare în partea de jos, pe display,

iar valorile măsurate individuale sunt afişate deasupra acestuia.

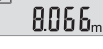

### **Ştergerea valorii măsurate**

Printr-o scurtă apăsare a tastei pornit-oprit **5**  $\begin{bmatrix} 6 \\ 0 \end{bmatrix}$  puteți șterge, în toate funcțiile de măsurare, ultima valoare măsurată determinată. Dacă se apasă scurt, de mai multe ori, tasta pornit-oprit **5** [ ] valorile măsurate vor fi şterse în ordine inversă.

#### **Funcţii de memorie**

#### **Afişaj valoare memorată**

Pot fi extrase maximum 10 valori (valori măsurate sau rezultate finale). Petru afişarea valorii memorate apăsaţi de mai multe ori tasta **4** [**Func**] până când pe display-ul 1 va apărea simbolul **□**.

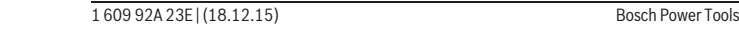

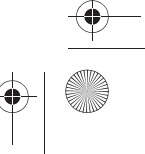

OBJ\_BUCH-2264-003.book Page 301 Friday, December 18, 2015 2:54 PM

 $\blacksquare$ -1 F

### Română | **301**

În partea de sus, pe display va apărea numărul de ordine al valorii memorate, în partea de jos va fi afişată valoarea memorată corespunzătoare iar în stânga, funcţia de măsurarea aferentă acesteia. Apăsaţi tasta **6** [**+**], pentru a derula (parcurge) înainte, valorile me-8888. morate.

Apăsaţi tasta **3** [**–**], pentru a derula înapoi valorile memorate.

Dacă în memorie nu există nicio valoare, în partea de jos pe display va apărea "0.000" iar în partea de sus "0".

Valorii celei mai vechi din memorie îi este atribuită poziţia 1 din memorie, iar valorii celei mai noi, poziţia 10 (în cazul în care sunt disponibile 10 valori memorate). În momentul memorării unei alte valori suplimentare, întotdeauna va fi ştearsă din memorie valoarea cea mai veche.

#### **Ştergerea valorii memorate**

Pentru a şterge conţinutul memoriei, apăsaţi tasta **4** [**Func**], astfel încât pe display să apară simbolul  $\blacksquare$ . Apoi apăsați scurt tasta pornit-oprit 5  $\lbrack \begin{array}{c} c \\ 0 \end{array} \rbrack$  pentru ștergerea valorii afişate.

Dacă, în timpul funcției de memorare aparatul de măsură este deconectat, valoarea memorată afişată pe display va fi ştearsă din memorie.

### **Adunarea/scăderea valorilor**

Valorile măsurate sau rezultatele finale pot fi adunate sau scăzute.

#### **Adunarea valorilor**

Exemplul următor descrie adunarea suprafeţelor:

Determinați o suprafață conform paragrafului "Măsurarea suprafețelor", vezi pagina 299.

> Apăsaţi tasta **6** [**+**]. Suprafaţa calculată apare display iar simbolul "**+**" clipeşte.

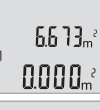

 $\left\{ \left\{ \right\} \right\} \right\}$ 

 $\overline{\square}$ 

Apăsați tasta de măsurare 2 [ ▲ ], pentru a începe o nouă măsură- $0.6 + I_m$ toare de suprafață. Determinați suprafața conform paragrafului "Mă- $0.500<sub>m</sub>$ surarea suprafeţelor", vezi pagina 299.

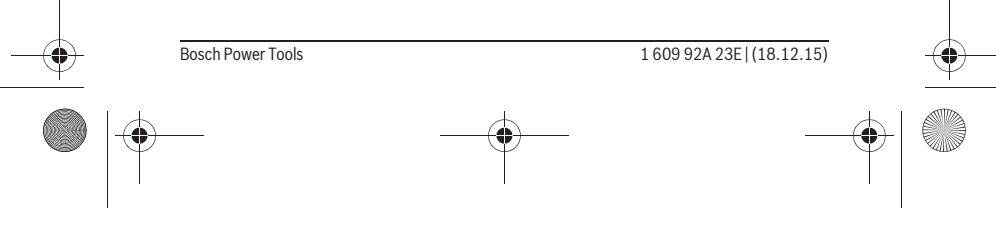

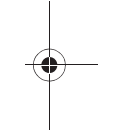

OBJ\_BUCH-2264-003.book Page 302 Friday, December 18, 2015 2:54 PM

## **302** | Română

ò

Apăsaţi tasta **6** [**+**], pentru determinarea sumei. Rezultatul final va fi  $6.6$   $1.3$ <sub>m<sup>2</sup></sup> afişat în partea de jos, pe display.</sub>  $\left\{ \begin{array}{c} \left[ \begin{array}{c} \left[ \begin{array}{c} \left[ \end{array} \right] & \right] & \left[ \begin{array}{c} \left[ \end{array} \right] & \right] \\ \left[ \begin{array}{c} \left[ \begin{array}{c} \left[ \end{array} \right] & \left[ \begin{array}{c} \left[ \end{array} \right] & \right] & \left[ \begin{array}{c} \left[ \end{array} \right] & \right] \\ \left[ \begin{array}{c} \left[ \end{array} \right] & \left[ \begin{array}{c} \left[ \end{array} \right] & \left[ \begin{array}{c} \left[ \end{array} \$ 

Pentru a ieşi din funcţia de adunare, apăsaţi tasta **4** [**Func**].

#### **Scăderea valorilor**

7.784.2

Pentru scăderea valorilor, apăsaţi tasta **3** [**–**]. Procedura care urmează este analogă "Adunarea valorilor".

#### **Schimbarea unităţii de măsură**

În setarea implicită, unitatea de măsură este "m" (metru).

Conectati aparatul de măsură.

Ţineţi apăsată tasta **4** [**Func**] până când pe display vor clipi " " şi "**mft**" . În partea de jos, pe display va apărea "**0.000 m**".

> Apăsaţi tasta **6** [**+**] sau tasta **3** [**–**], pentru a schimba unitatea de măsură. În partea de jos, pe display va apărea "0.000 ft".

> Apăsaţi tasta **6** [**+**] sau tasta **3** [**–**], pentru a schimba unitatea de mă-

 $\ddot{\ast}$  $mft$  $0.000$  .  $\overline{+}$  $m<sup>2</sup>$ 

 $0'00''$ 

sură. În partea de jos, pe display va apărea "**0'00''**".

Pentru a ieși din acest punct al meniului, apăsați tasta de măsurare 2 [ ▲ ] sau tasta pornit-oprit **5** [ ]. Setarea selectată va rămâne memorată după deconectarea aparatului de măsură.

### **Conectarea/deconectarea sunetului**

În setarea implicită, sunetul este activat. Conectaţi aparatul de măsură.

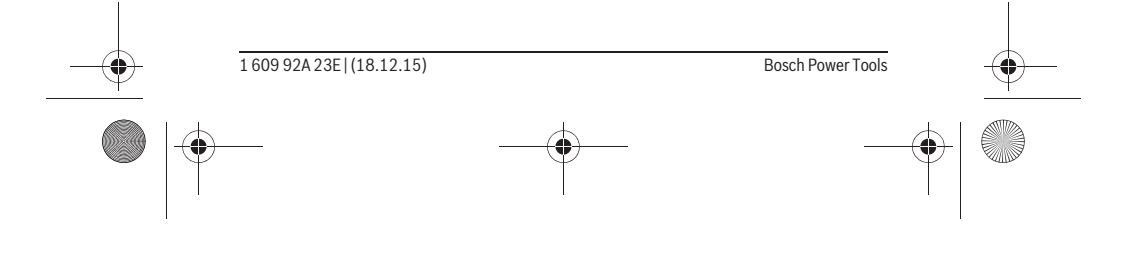

OBJ\_BUCH-2264-003.book Page 303 Friday, December 18, 2015 2:54 PM

 Română | **303** Ţineţi apăsată tasta **4** [**Func**] până când pe display vor clipi " " şi "**mft**". În partea de jos, pe display va apărea "0.000 m.  $\frac{1}{4}$  $m<sup>1</sup>$  $0.000<sub>m</sub>$ Ţineţi din nou apăsată tasta **4** [**Func**] până când pe display vor clipi " **=** " și "**Sound**". În partea de jos, pe display va apărea "On".  $5$ <sub>cund</sub> Øл Pentru a dezactiva sunetul, apăsaţi tasta **6** [**+**] sau tasta **3** [**–**]. În partea de jos, pe display va apărea "OFF". Pentru reactivarea sunetului, apăsaţi din nou tasta **6** [**+**] sau tasta # Sound **3** [**–**]. OF F

Pentru a ieși din acest punct al meniului, apăsați tasta de măsurare 2 [ **△** ] sau tasta pornit-oprit **5** [ ]. Setarea selectată va rămâne memorată după deconectarea aparatului de măsură.

#### **Iluminare display**

Iluminarea display-ului este conectată permanent. Dacă nu se apasă nicio tastă, pentru menajarea bateriilor/acumulatorilor, iluminarea display-ului scade în intensitate după aproximativ 10 secunde. După aproximativ 30 secunde fără a se apăsa vreo tastă, iluminarea display-ului se stinge.

### **Instrucţiuni de lucru**

#### **Indicaţii de ordin general**

Lentila receptoare **11** şi orificiul de ieşire a radiaţiei laser **12** nu trebuie să fie acoperite în timpul măsurării.

În timpul unei măsurători aparatul de măsură nu trebuie mişcat. De aceea, aşezaţi aparatul de măsură, pe cât posibil, pe un profil de oprire sau o suprafaţă de sprijin solidă.

### **Influenţe asupra domeniului de măsurare**

Domeniul de măsurare depinde de luminozitate şi de particularităţile de reflexie ale suprafeţei ţintă. Pentru o mai bună vizibilitate a razei laser în caz de lumină externă puternică, folosiţi ochelarii optici pentru laser **14** (accesoriu) şi panoul de vizare laser **13** (accesoriu), sau umbriţi suprafaţa ţintă.

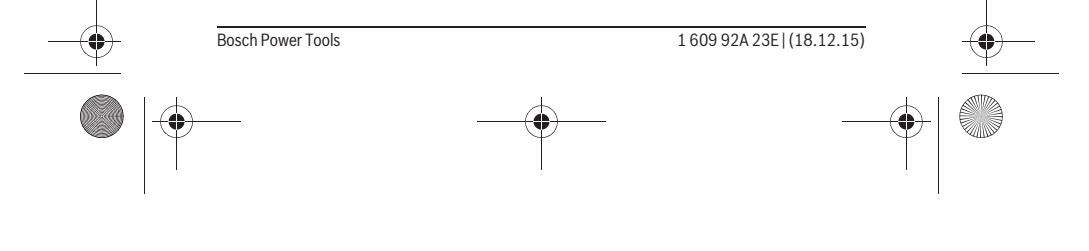

### OBJ\_BUCH-2264-003.book Page 304 Friday, December 18, 2015 2:54 PM

### **304** | Română

### **Influenţe asupra rezultatului măsurării**

Din cauza fenomenelor fizice, nu este exclus ca la măsurarea pe diferite suprafeţe să

- se ajungă la măsurători eronate. Printre acestea enumerăm:  $-$  suprafetele transparente (de ex. sticla, apa),
- suprafeţele tip oglindă (de ex. metal lustruit, sticlă),
- suprafeţele poroase (de ex. materialele de izolaţie),
- suprafeţele structurate (de ex. tencuiala rugoasă, piatra naturală).

Dacă este cazul, folosiţi pe aceste suprafeţe panoul de vizare laser **13** (accesoriu). În afară de acestea, măsurătorile eronate sunt posibile și pe suprafete tintă vizate oblic.

Deasemeni straturile de aer cu temperaturi diferite sau reflexii recepţionate indirect pot influenţa rezultatele măsurării.

### **Verificarea preciziei de măsurare a distanţelor**

Puteti verifica precizia aparatului de măsură după cum urmează:

- Alegeţi un tronson de măsurare care rămâne constant, lung de aprox. 3 până la 10 m, a cărei lungime o cunoaşteţi cu exactitate (de ex. lăţimea camerei, deschiderea uşii). Măsurarea ar trebui efectuată în condiţii favorabile, adică tronsonul de măsurare ar trebui să se afle într-un spaţiu interior iar suprafaţa ţintă ar trebui să fie netedă şi cu reflexie bună.
- Măsuraţi acest tronson de 10 ori consecutiv.

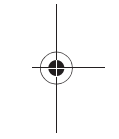

În condiţii favorabile, marja de eroare admisă la fiecare măsurare este de maximum ±4 mm pentru întreg tronsonul de măsurare. Consemnaţi măsurătorile, pentru ca la o măsurare ulterioară să puteţi compara precizia de măsurare.

### **Defecţiuni – cauze şi remedieri**

## **Cauză Remediere**

**Indicatorul de avertizare pentru temperatură (b) clipeşte, măsurarea nu este posibilă**

Aparatul de măsură se situează în afara limitelor temperaturii de funcţionare de la –10 °C până la +45 °C.

Aşteptaţi până când aparatul de măsură revine la temperatura de lucru

### **Mesaj "Error" pe display**

Suprafața țință reflecță prea puternic (de ex. oglindă) respectiv prea slab (de ex. material negru), sau lumina ambiantă este prea puternică.

Folositi un panou de vizare pentru laser **13** (accesoriu)

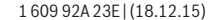

Bosch Power Tools

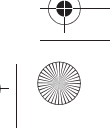

OBJ\_BUCH-2264-003.book Page 305 Friday, December 18, 2015 2:54 PM

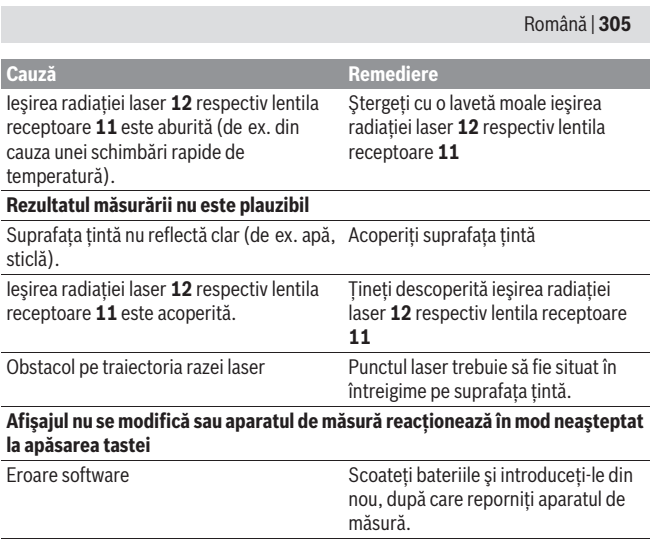

Aparatul de măsură îşi monitorizează funcţionarea corectă pentru fiecare măsurare. Dacă constată un defect, pe display vor clipi toate indicatoarele. În acest caz, sau dacă defecţiunea nu a putut fi înlăturată prin măsurile de remediere enumerate mai sus, trimiteţi aparatul de măsură prin distribuitorul dumneavoastră, centrului de asistenţă service post-vânzări Bosch.

# **Întreţinere şi service**

## **Întreţinere şi curăţare**

Păstraţi întotdeauna curat aparatul de măsură.

Nu cufundaţi aparatul de măsură în apă sau în alte lichide.

Ştergeţi-l de murdărie cu o lavetă umedă, moale. Nu folosiţi detergenţi sau solvenţi. Întreţineţi în special lentila receptoare **11** cu aceeaşi grijă cu care trebuie întreţinuţi ochelarii sau lentila unui aparat fotografic.

### **Asistenţă clienţi şi consultanţă privind utilizarea**

Serviciul de asistenţă clienţi vă răspunde la întrebări privind repararea şi întreţinerea produsului dumneavoastră cât şi piesele de schimb. Găsiţi desenele de ansamblu şi

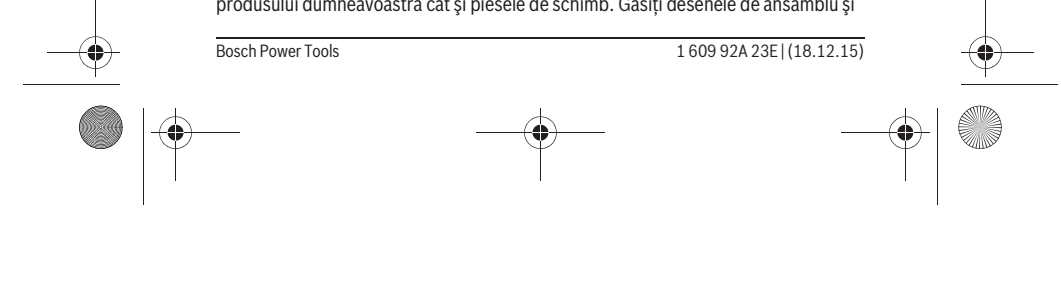

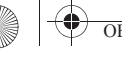

OBJ\_BUCH-2264-003.book Page 306 Friday, December 18, 2015 2:54 PM

## **306** | Română

informaţii privind piesele de schimb şi la:

**www.bosch-pt.com**

Echipa de consultanţă Bosch vă răspunde cu plăcere la întrebări privind produsele noastre şi accesoriile acestora.

În caz de reclamaţii şi comenzi de piese de schimb vă rugăm să indicaţi neapărat numărul de identificare compus din 10 cifre, conform plăcuţei indicatoare a tipului produsului.

#### **România**

Robert Bosch SRL Centru de service Bosch Str. Horia Măcelariu Nr. 30–34 013937 Bucureşti Tel. service scule electrice: (021) 4057540 Fax: (021) 4057566 E-Mail: infoBSC@ro.bosch.com Tel. consultanţă clienţi: (021) 4057500 Fax: (021) 2331313 E-Mail: infoBSC@ro.bosch.com www.bosch-romania.ro

### **Eliminare**

Aparatele de măsură, accesoriile şi ambalajele trebuie direcţionate către o staţie de revalorificare ecologică.

Nu aruncaţi aparatele de măsură şi acumulatorii/bateriile în gunoiul menajer! **Numai pentru ţările UE:**

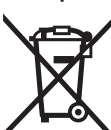

Conform Directivei Europene 2012/19/UE aparatele de măsură scoase din uz şi, conform Directivei Europene 2006/66/CE, acumulatorii/bateriile defecte sau consumate trebuie colectate separat şi dirijate către o staţie de reciclare ecologică.

**Sub rezerva modificărilor.**

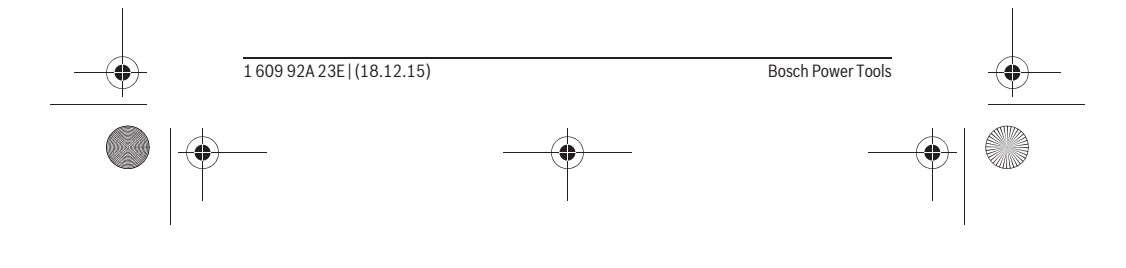